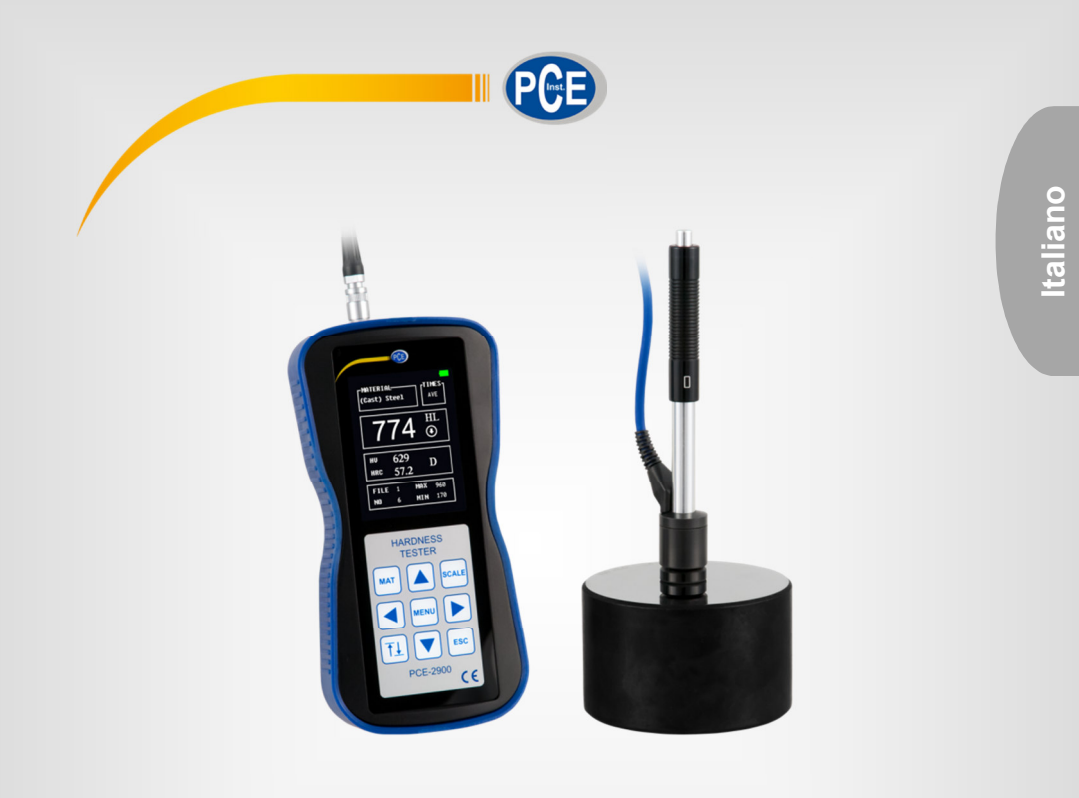

# Manuale d'istruzioni

Durometro Leeb con display a colori PCE-2900

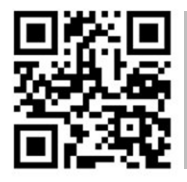

**User manuals in various languages (français, italiano, español, português, nederlands, türk, polski, русский,** 中文**) can be found by using our product search on: www.pce-instruments.com** 

> Ultima modifica: 11 Maggio 2018 v1.0

> > © PCE Instruments

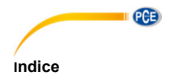

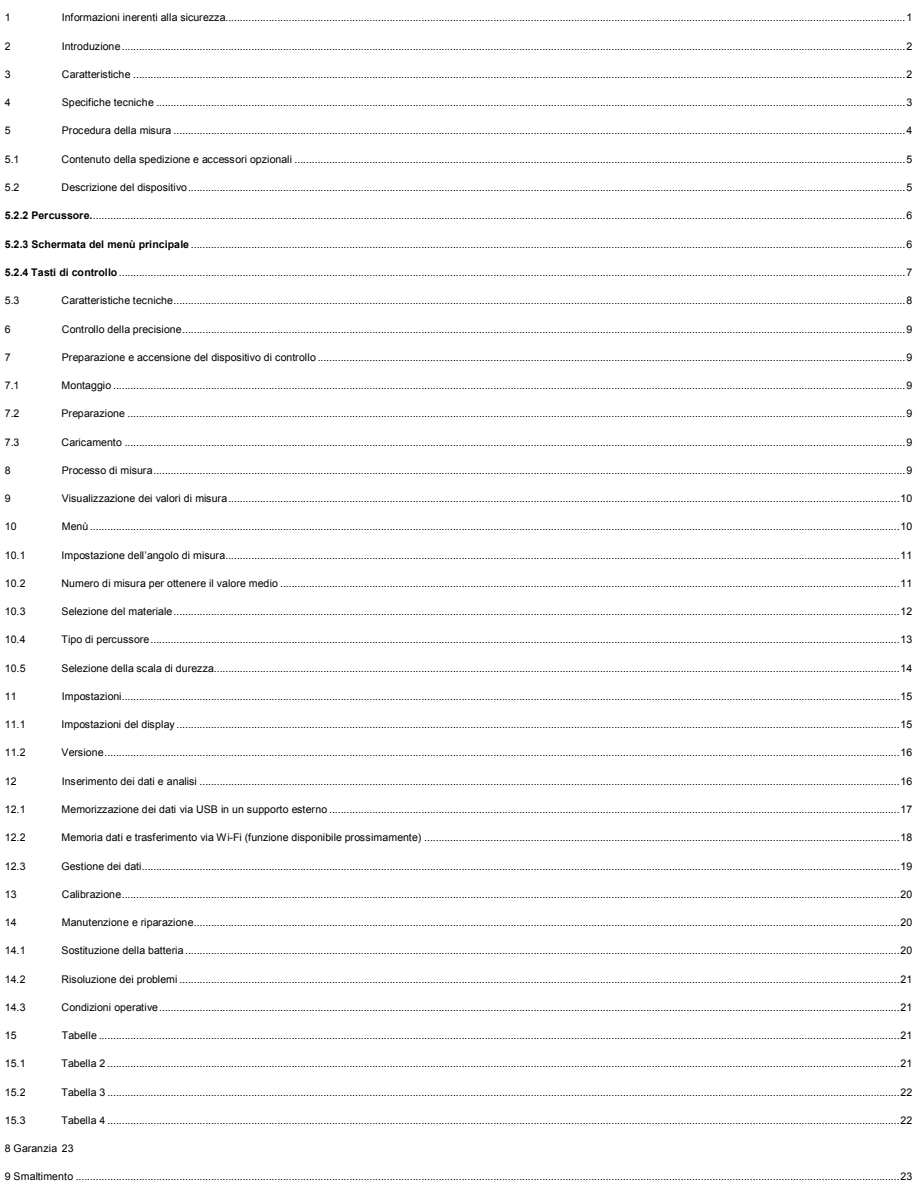

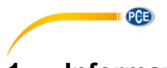

# **1 Informazioni inerenti alla sicurezza**

Le seguenti precauzioni generali per la sicurezza devono essere osservate in tutte le fasi del funzionamento, dell'assistenza e della riparazione di questo strumento. La mancata osservanza di queste precauzioni o di avvertenze specifiche riportate altrove nel presente manuale viola gli standard di sicurezza in base ai quali questo strumento è stato progettato, costruito e destinato all'uso. PCE Instruments non si assume alcuna responsabilità per l'inosservanza di tali requisiti da parte del cliente.

Leggere attentamente e integralmente il presente manuale di istruzioni. L'uso del dispositivo è consentito solo a personale qualificato. I danni provocati dalla mancata osservanza delle presenti istruzioni ci esimono da qualsiasi responsabilità.

- Questo dispositivo deve essere utilizzato come descritto nel manuale d'istruzioni. In caso contrario si possono creare situazioni di pericolo.
- Utilizzare il dispositivo solo quando le condizioni ambientali (temperatura, umidità ...) si trovano entro i limiti indicati nelle specifiche. Non esporre il dispositivo a temperature elevate, alla luce diretta del sole e all'umidità.
- La struttura del dispositivo può essere aperta solo da personale di PCE Instruments.
- Non utilizzare il dispositivo con le mani bagnate.
- Non effettuare modifiche tecniche al dispositivo.
- Il dispositivo può essere pulito solo con un panno. Non usare prodotti detergenti abrasivi o solventi.
- Utilizzare con il dispositivo solo accessori forniti da PCE Instruments o equivalenti.
- Prima dell'uso, controllare che non vi siano danni visibili alla struttura. In tal caso, non utilizzare lo strumento.
- Non utilizzare il dispositivo in ambienti potenzialmente a rischio di esplosione.
- Non devono essere superati valori limite delle grandezze indicate nelle specifiche.
- Evitare il contatto con la polvere ed evitare forti campi elettromagnetici, spruzzi d'acqua, condensa e gas.
- Prima di utilizzare il dispositivo in zone cariche di corrente, accertarsi di aver rispettato i requisiti di isolamento.
- Non effettuare un collegamento tra due polarità della batteria attraverso collegamento di cavi.
- La mancata osservanza delle presenti indicazioni possono provocare guasti al dispositivo e lesioni all'operatore.

Il presente manuale di istruzione è stato pubblicato da PCE Instruments senza nessun tipo di garanzia.

Per consultare le condizioni generali di garanzia, rimandiamo al capitolo dedicato ai nostri Termini e condizioni.

Per ulteriori informazioni, la preghiamo di rivolgersi a PCE Instruments.

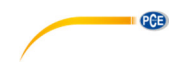

# **2 Introduzione**

Il durometro PCE-2900 consente la rapida misura in loco della durezza dei materiali in base al metodo Leeb.

Il PCE-2900 è un dispositivo di alta qualità e tecnologia avanzata con menù di controllo integrato in inglese e tedesco, elevata capacità di memorizzazione dei dati, Wi-Fi, collegamento USB e una batteria di lunga durata (in modalità standby >50 ore).

Il PCE-2900 visualizza automaticamente sul display le varie scale di durezza (HRC, HRB, HV, HB, HS).

Il durometro PCE-2900 ha un basso consumo di energia, grazie al quale è possibile effettuare le prove di materiali in loco con funzionamento continuo.

Prima di mettere in funzione il PCE-2900 la prima volta, leggere attentamente e per intero il manuale d'istruzioni.

# **3 Caratteristiche**

- Dispositivo portatile, peso 350 g
- Misura possibile in qualsiasi posizione
- Alta precisione ± 0,5%
- Ampio range di misura
- Per materiali metallici

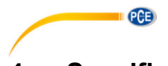

# **4 Specifiche tecniche**

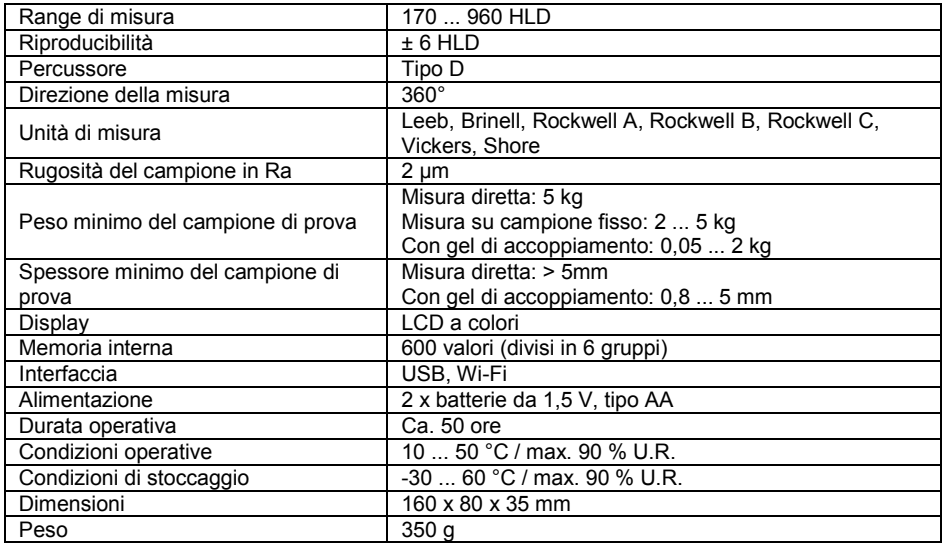

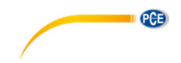

# **5 Procedura della misura**

#### **Prova di durezza, metodo di rimbalzo (Leeb)**

Il durometro portatile PCE 2900 funziona secondo il principio di misura Leeb basato sul metodo (di rimbalzo) dinamico. Un corpo di battuta con una punta in metallo duro è proiettato da una molla contro la superficie dell'oggetto da analizzare. L'impatto causa una leggera deformazione della superficie, che comporta una perdita di energia cinetica. Tale perdita di energia è calcolata misurando la velocità dell'impatto e del rimbalzo (a una distanza precisa dalla superficie.

Calcolo:

 $HI = 1000 \times VR / VA$ 

HL = Durezza Leeb

VB = Velocità di rimbalzo

VA = Velocità di impatto del corpo percussore

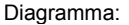

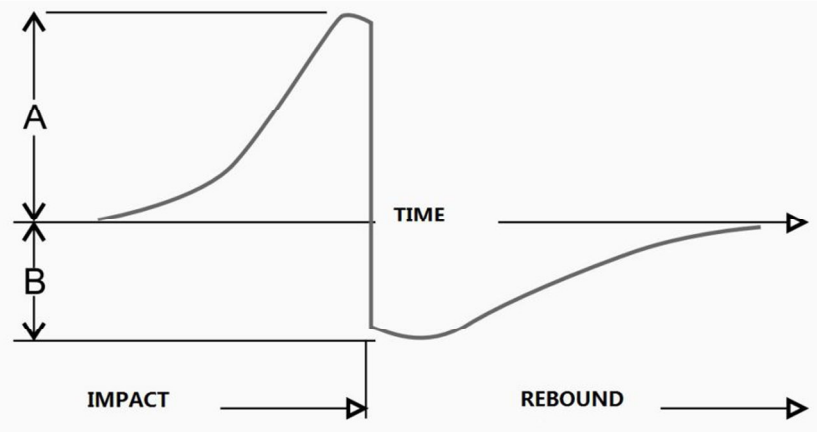

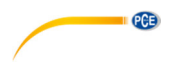

# **5.1 Contenuto della spedizione e accessori opzionali**

1 x Durometro PCE-2900, 1 x Percussore Tipo D con cavo, 1 x Blocco di prova, 2 x Batterie 1,5 V AA, 1 x Manuale d'istruzioni, 1 x Valigetta robusta.

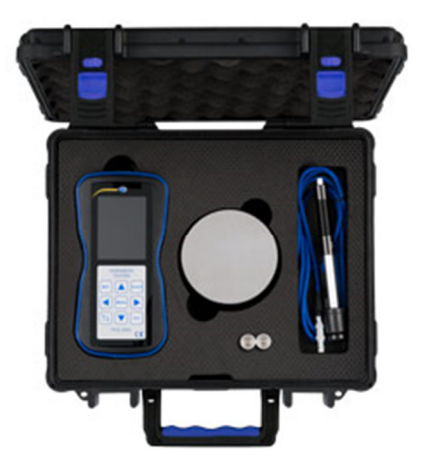

Opzionale: certificazione UNI EN ISO 9001

La certificazione DIN ISO include una calibrazione di laboratorio, incluso il certificato di prova con tutti i valori misurati, sia nel primo ordine che per una ricalibrazione annuale.

# **5.2 Descrizione del dispositivo**

# **5.2.1 Touchscreen**

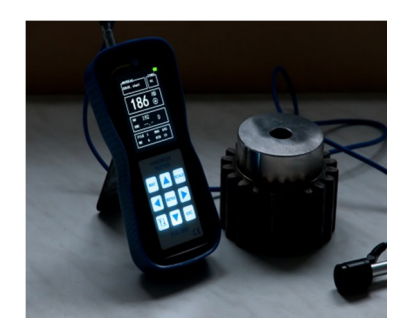

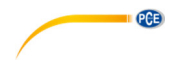

### **5.2.2 Percussore.**

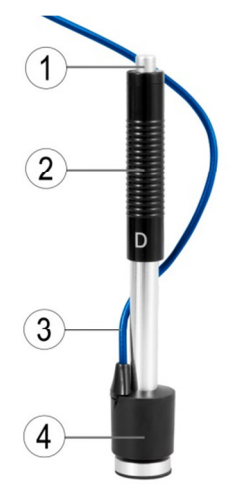

- 1. Pulsante
	- 2. Tubo di caricamento
	- 3. Cavo di collegamento
	- 4. Dispositivo d'impatto

#### **5.2.3 Schermata del menù principale**

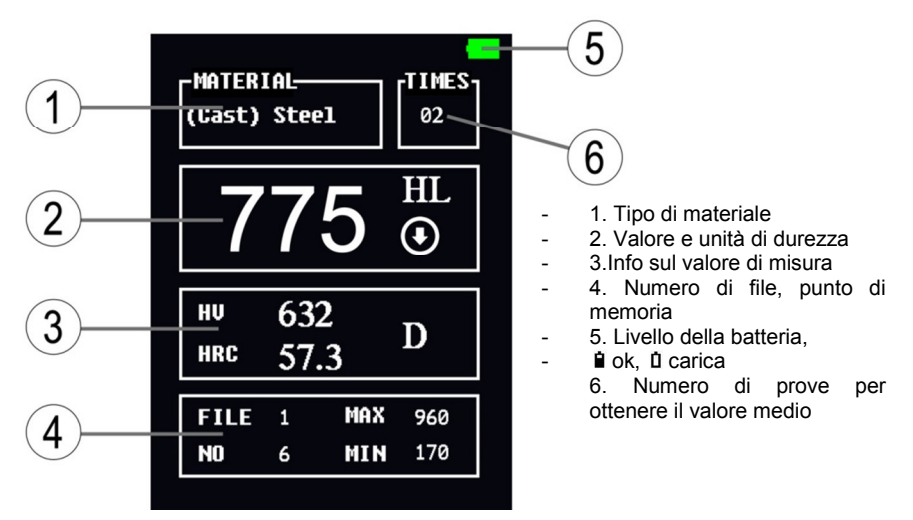

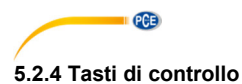

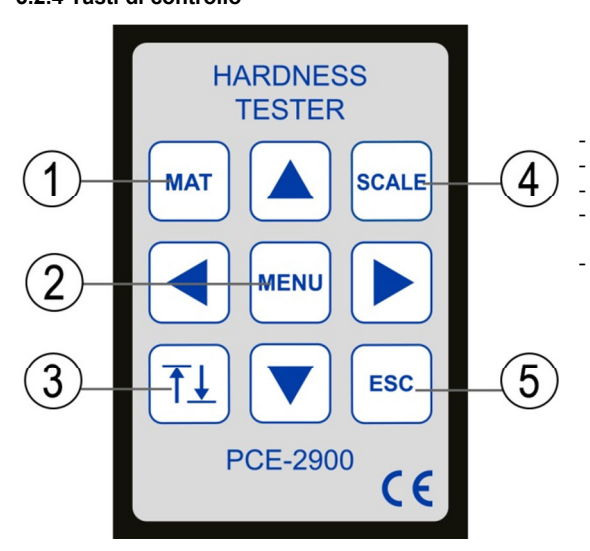

- 1. Selezione del materiale
- 2. Menù
- 3. Calibrazione
- 4. Impostazione della scala di durezza
- 5. ESC

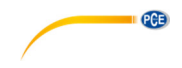

### **5.3 Caratteristiche tecniche**

#### **5.3.1 Qualità della superficie del campione di prova**

La superficie del campione deve rispettare le specifiche indicate nella tabella 2.

La superficie del campione da misurare non deve essere esposta a condizioni climatiche estreme.

- La rugosità della superficie svolge un ruolo importante sul risultato della misura. La superficie metallica da misurare deve essere brillante, levigata e pulita. Non vi devono essere residui di grasso o olio.
- I risultati della misura più affidabili si ottengono con una superficie levigata e piatta.
- Su un raggio della superficie inferiore a 30 mm l'anello di appoggio standard può essere sostituito da un modello più piccolo o anelli di appoggio speciali. (vedere figura)

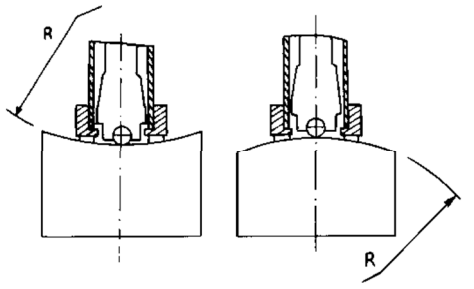

# **5.3.2 Fissaggio del campione di prova**

I campioni più pesanti non richiedono fissaggio.

I campioni di medie dimensioni devono essere fissati su una superficie levigata e piatta. I campioni devono avere uno spessore minimo, come quello indicato nella tabella 2.

I campioni con superficie indurita devono avere una durezza come quella indicata nella tabella 2.

I campioni piccoli e leggeri devono essere fissati con cura facendo uso di elementi di fissaggio aggiuntivi. La superficie degli elementi di fissaggio deve essere a sua volta levigata.

La sonda deve essere orientata con angolo retto sull'oggetto da misurare ben fissato.

Se l'oggetto da misurare è una piastra grande si devono usare gli elementi di fissaggio adeguati. In caso contrario possono verificarsi deformazioni, instabilità e perdita di precisione nella misura.

Il campione di prova deve avere meno di 30 Gauss di densità di flusso magnetico.

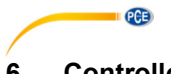

# **6 Controllo della precisione**

Controllare la calibrazione e precisione del durometro mediante i blocchi di calibrazione con un grado di durezza conosciuto. Il valore di misura e la riproducibilità devono trovarsi nel range indicato nella la tabella 3.

#### **Nota:**

I blocchi selezionati devono essere controllati e marcati secondo HLD. LeeB. Ogni provino deve essere controllato in 5 step.

Se i valori misurati sono molto diversi dal grado di durezza (HLD, Leeb) del provino, si deve di nuovo effettuare la calibrazione mediante la funzione del menù.

# **7 Preparazione e accensione del dispositivo di controllo**

# **7.1 Montaggio**

Inserire il connettore a 3 pin del cavo nella punta del percussore. Quindi collegare il cavo di collegamento nel connettore della parte superiore del durometro PCE-2900.

### **7.2 Preparazione**

Nella parte anteriore si trova il pulsante di accensione e spegnimento (On/Off). Premendo brevemente il pulsante, il dispositivo si accende e si spenge.

Dopo ca. 5 minuti di inattività, il PCE-2900 si spenge automaticamente.

### **7.3 Caricamento**

Far scorrere il tubo di carico verso il basso fino a sentire un clic. Poi il tubo di carico ritorna nella sua posizione iniziale. Il percussore è carico.

Controllare il meccanismo trigger più volte "a vuoto"; cioè senza collocare il dispositivo d'impatto sull'oggetto da misurare.

# **8 Processo di misura**

Collocare il percussore in posizione perpendicolare rispetto al campione di prova. L'anello di appoggio deve essere ben redistribuito sulla superficie del campione. Avviare la misura usando l'unità Leeb ed esercitando una lieve pressione sul tasto trigger situato nella parte superiore del percussore. Di seguito si visualizza il valore di misura e si può caricare di nuovo la sonda. Ogni misura si compone di 5 prove. La differenza indicata tra una prova e l'altra non deve essere superiore a 15 HL.

La distanza accettabile tra ogni punto di controllo e dal bordo dell'oggetto si trova nella tabella 1.

Per la conversione affidabile dal grado di durezza Leeb ad altre scale di durezza deve essere effettuata una prova comparativa.

Per ciascun valore di durezza misurare su cinque punti distribuiti uniformemente lasciando sempre una distanza non inferiore a 3 mm tra le due impronte.

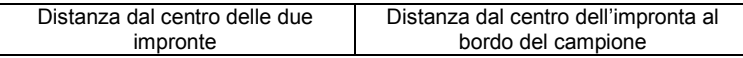

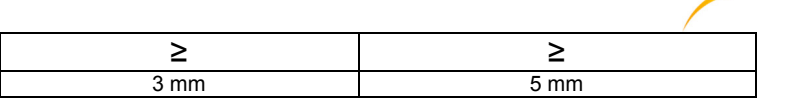

Tabella 1

# **9 Visualizzazione dei valori di misura**

Sul display si visualizzano i valori di durezza nell'unità Leeb. Un valore di 700HLD significa che è stata misurata una durezza Leeb di 700 usando una sonda tipo D.

Quando si converte il valore di durezza in una nuova unità, è necessario indicare l'unità Leeb dopo il valore corrispondente. Ad esempio, l'indicazione 400HV HLD significa una durezza di 400 Vickers, ma la misura è stata realizzata in Leeb usando una sonda tipo D.

# **10 Menù**

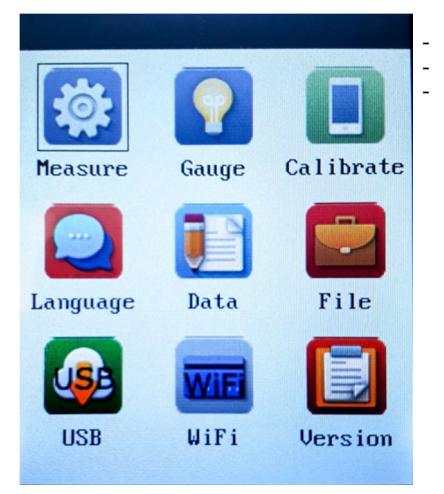

- Premere il tasto **menù**.

- Appare il pannello di controllo.

- Premere il tasto **ESC** per tornare al punto precedente del menù.

**PCE** 

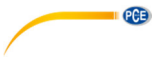

# **10.1 Impostazione dell'angolo di misura**

Premere il tasto **menù** 

Andare al punto "modalità di misura".

Selezionare con i tasti a freccia **il punto del menù 1**.

Selezionare con i tasti a freccia  $\Box$  la procedura di misura.

Sono possibili: Auto; +90°; -45°; 0°; +45°;-90°

Con il tasto **ESC** si esce dalla schermata di selezione per tornare al punto del menù precedente.

#### **10.2 Numero di misura per ottenere il valore medio**

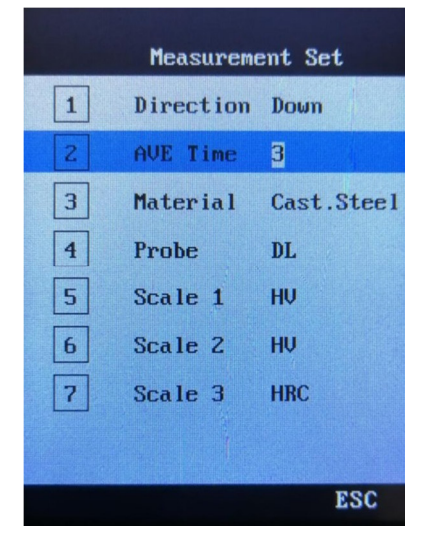

Selezionare il punto del menù **2** con i tasti a freccia  $\blacksquare$ 

Quindi selezionare il numero di misure per determinare il valore medio con i tasti a freccia  $\blacktriangleright$  .

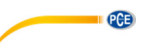

#### **10.3 Selezione del materiale**

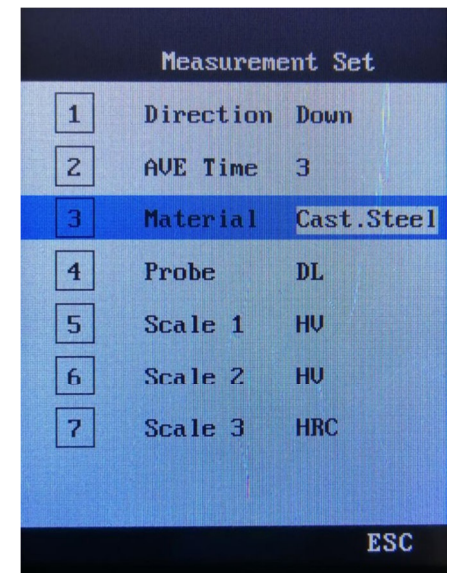

Selezionare il punto del menù 3 con i tasti a freccia <sup>1</sup>

Selezionare il materiale da misurare con i tasti a freccia  $\blacksquare$ 

Materiali disponibili: Acciaio fuso, acciaio CWT, acciaio inossidabile, ghisa grigia, ghisa duttile, fusione di alluminio, ottone rosso, rame fuso e lega di alluminio e rame.

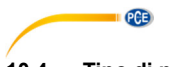

**10.4 Tipo di percussore** 

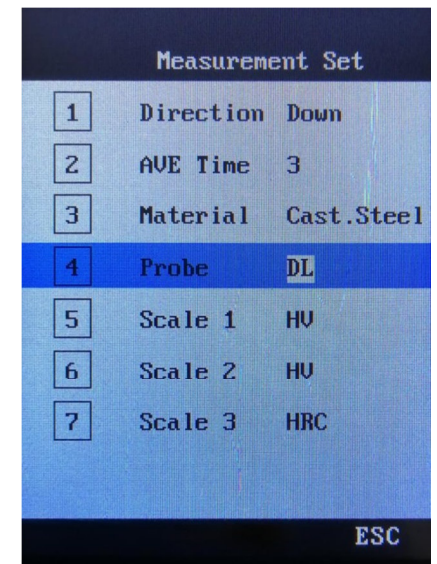

Selezionare il punto del menù **4** con i tasti a freccia **1 F** 

Quindi selezionare il tipo di percussore. **DL** è predefinito.

 $PGE$ 

# **10.5 Selezione della scala di durezza**

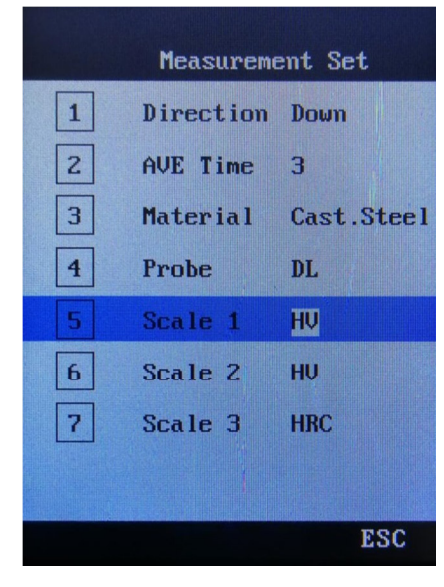

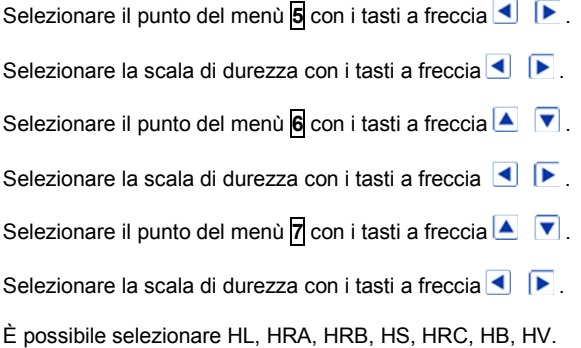

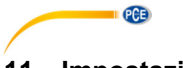

# **11 Impostazioni**

Le impostazioni del display possono essere effettuate una per una dall'utente.

### **11.1 Impostazioni del display**

Selezionare il menù "impostazioni" con i tasti a freccia e premere il tasto del **menù**.

Con i tasti a freccia si possono selezionare le seguenti opzioni:

- 1 Suono On/Off quando si preme il tasto. Confermare con il tasto **menù**. Usare il tasto **ESC** per tornare indietro.
- 2 Attivazione/disattivazione della retroilluminazione. Confermare con il tasto **menù**, usare il tasto **ESC** per tornare indietro.

 **Nota**: È consigliabile utilizzare questa opzione solo in zone con scarsa visibilità per evitare un elevato consumo di energia.

3 Selezione della lingua: Cinese / Inglese / Tedesco. Confermare con il tasto **menù**, usare il tasto **ESC** per tornare indietro.

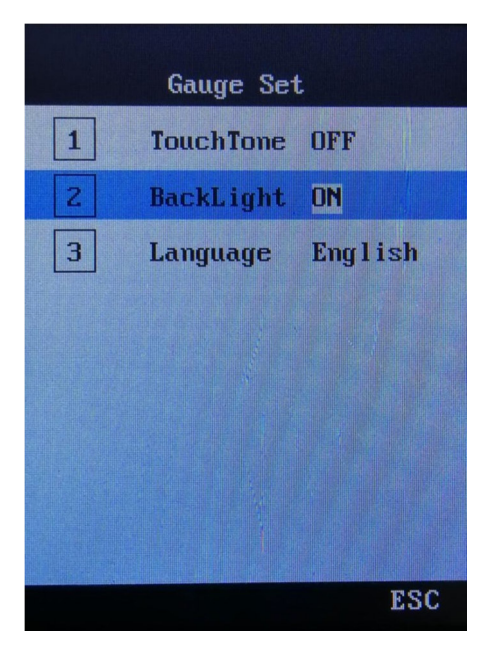

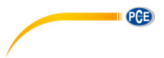

# **11.2 Versione**

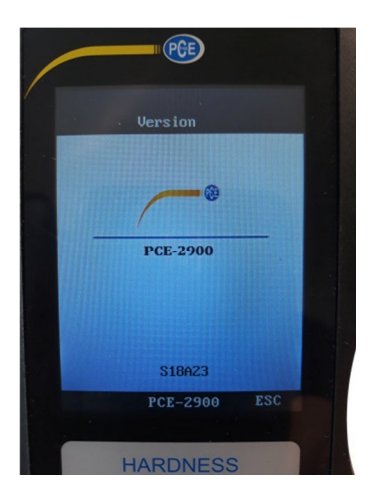

Non è disponibile il menù di versione (La versione corrente è predefinita).

# **12 Inserimento dei dati e analisi**

Il PCE-2900 ha varie funzioni: memorizzazione, gestione, eliminazione dei dati, ecc.

I valori di misura possono essere indicati e letti in due modi differenti:

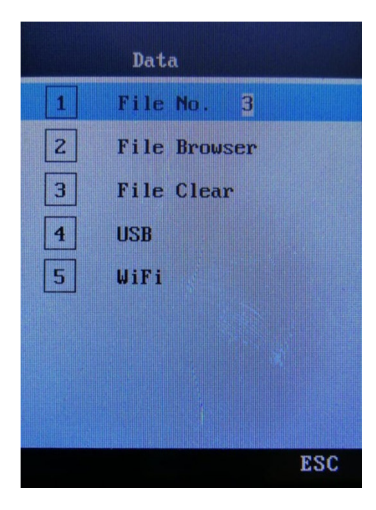

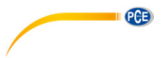

# 1. Opzione:

Visualizzazione e memorizzazione dei dati in una memoria esterna tramite collegamento USB (Pen USB).

I dati possono essere trasferiti al PC per la sua analisi successiva.

2. Opzione:

Visualizzazione e memorizzazione dei dati tramite collegamento Wi-Fi a un dispositivo di gestione di dati mobile.

Così si possono leggere i dati del dispositivo, memorizzarli e gestirli.

(Come requisito è necessario realizzare una corretta installazione del software corrispondente)

### **12.1 Memorizzazione dei dati via USB in un supporto esterno**

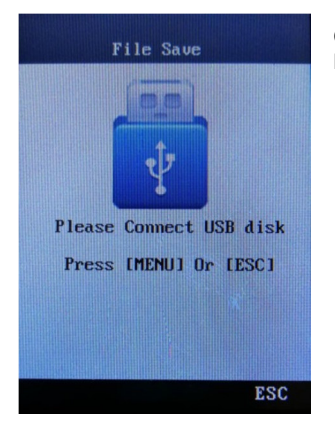

Collegare la memoria esterna USB (Pen USB) Premere il tasto **menù** o **ESC**.

1) Dopo aver acceso il PCE-2900, selezionare USB con i tasti a freccia.

 Collegare la memoria USB esterna al PCE-2900 e premere il tasto del **menù**. I valori di misura si salvano nella memoria USB (pen drive USB).

Se il display indica ok, si può scollegare la memoria USB.

2) Collegare la memoria USB al PC o a qualsiasi altro dispositivo supportato dall'ingresso o uscita dati USB.

# **12.2 Memoria dati e trasferimento via Wi-Fi (funzione disponibile prossimamente)**

Il PCE-2900 può trasferire i dati via Wi-Fi, memorizzarli e visualizzarli attraverso dispositivi mobili.

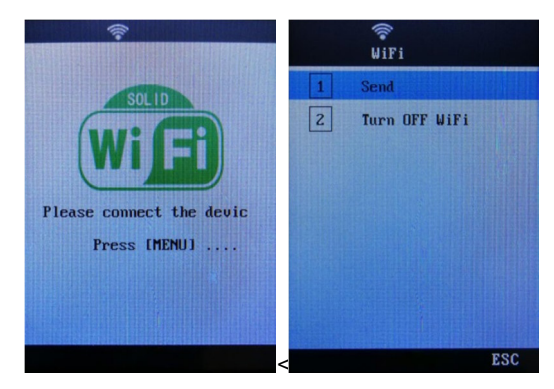

- 1) Scaricare il software corrispondente.
- 2) Accendere il PCE-2900, selezionare il menù "WIFI" con i tasti a freccia. Premere il tasto **menù**. Appare l'indicazione "**Pleas connect the device**". Confermare con il tasto **menù** per stabilire il collegamento.
- 3) Sul display del dispositivo di ingresso e uscita si visualizza il nome della connessione WiFI **PCE-2900**.
- 4) Nel menù di connessione del PCE-2900, premere il tasto **menù**, selezionare "**Send**" ed eseguire il software con il tasto **menù**.
- 5) Finalizzato il trasferimento dei dati, selezionare "**OFF WiFI**" e chiudere il processo con il tasto menù **Menù**.

**PCE** 

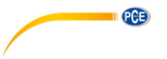

# **12.3 Gestione dei dati**

Selezionare il menù "File" con i tasti a freccia. Confermare con il tasto **menù**. Utilizzare i tasti a freccia  $\blacksquare$  Per selezionare il file (1-5) corrispondente

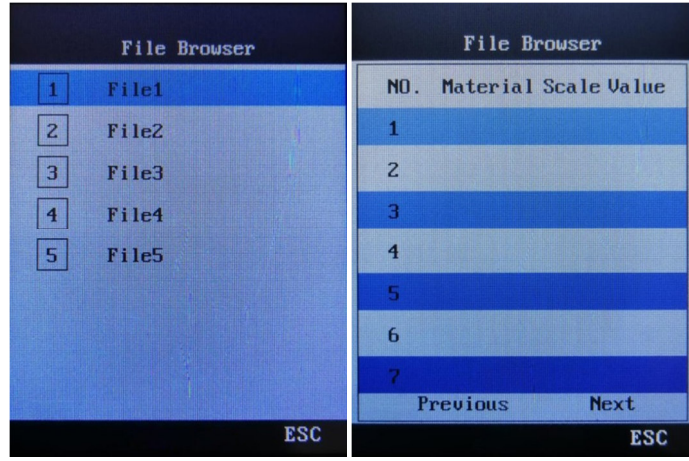

- 1. Selezionare il n° di file con i tasti a freccia  $\blacksquare$ È consentito un massimo di 5 file. Confermare con il tasto **menù**.
- 2. Selezionare il sottomenu  $\boxed{2}$  con i tasti a freccia  $\boxed{\blacktriangle}$   $\boxed{\blacktriangledown}$ . Selezionare "File Browser". Confermare con il tasto **menù**. Selezionare una delle 28 ubicazioni di memoria con i tasti a freccia  $\blacksquare$
- 3. Premere il tasto **menù** per eliminare ubicazioni di memoria occupate. Si visualizza il punto del menù "Elimina File". Qui si possono eliminare i gruppi di dati selezionati premendo il tasto **menù**.

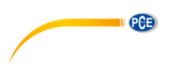

# **13 Calibrazione**

Quando si mette in funzione il PCE-2900 la prima volta, o dopo un lungo periodo di inattività del dispositivo, il durometro va testato usando il blocco di calibrazione incluso nella fornitura.

Esistono vari tipi di percussori. Quando il percussore è calibrato, non sarà necessario calibrarlo di nuovo.

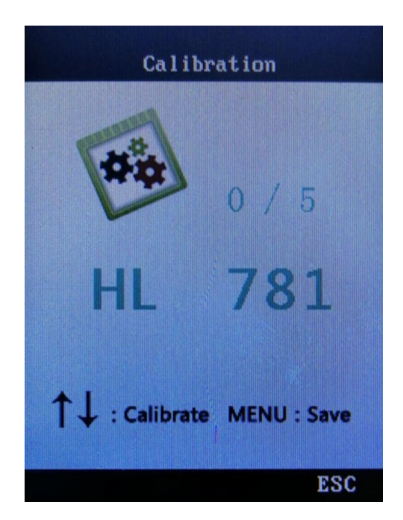

- 1. Premere il tasto **menù** e selezionare "calibrazione" con i tasti a freccia.
- 2. Premere il tasto **menù**, per passare alla modalità di calibrazione.
- 3. Come già descritto in questo manuale di istruzioni, è necessario effettuare 5 misure sul blocco di calibrazione per ottenere il valore medio.
- 4. Premere i tasti a freccia  $\blacktriangle$   $\blacktriangledown$  per coordinare il valore medio con il blocco di calibrazione. Con il tasto **menù** si può memorizzare la calibrazione e finalizzare l'operazione. La tolleranza di calibrazione è ±150HL.

# **14 Manutenzione e riparazione**

# **14.1 Sostituzione della batteria**

La durata della batteria in genere è di 3 anni. Se necessario, l'utente può sostituire la batteria come descritto qui di seguito:

- 1. Spegnere il dispositivo.<br>2. Allentare la vite a ste
- 2. Allentare la vite a stella del coperchio del vano batteria che si trova nella parte posteriore del dispositivo. Rimuovere il coperchio.
- 3. Estrarre le batterie di tipo AAA e inserire le nuove batterie tenendo presente la corretta polarità.
- 4. Chiudere il coperchio e avvitare.<br>5. Cocendere di nuovo il dispositivo
- 5. Accendere di nuovo il dispositivo e controllare le funzioni.

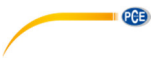

#### **14.2 Risoluzione dei problemi**

In caso di mal funzionamento, estrarre le batterie e inserirle di nuovo. Riavviare il dispositivo. Se il problema persiste, mettersi in contatto con PCE Italia s.r.l.

L'informazione di contatto si trova alla fine del presente manuale d'istruzioni.

### **14.3 Condizioni operative**

Evitare danni meccanici, l'eccesso di polvere, l'umidità, l'influenza dei forti campi magnetici e la sporcizia di oli e grassi.

# **15 Tabelle**

#### **15.1 Tabella 2**

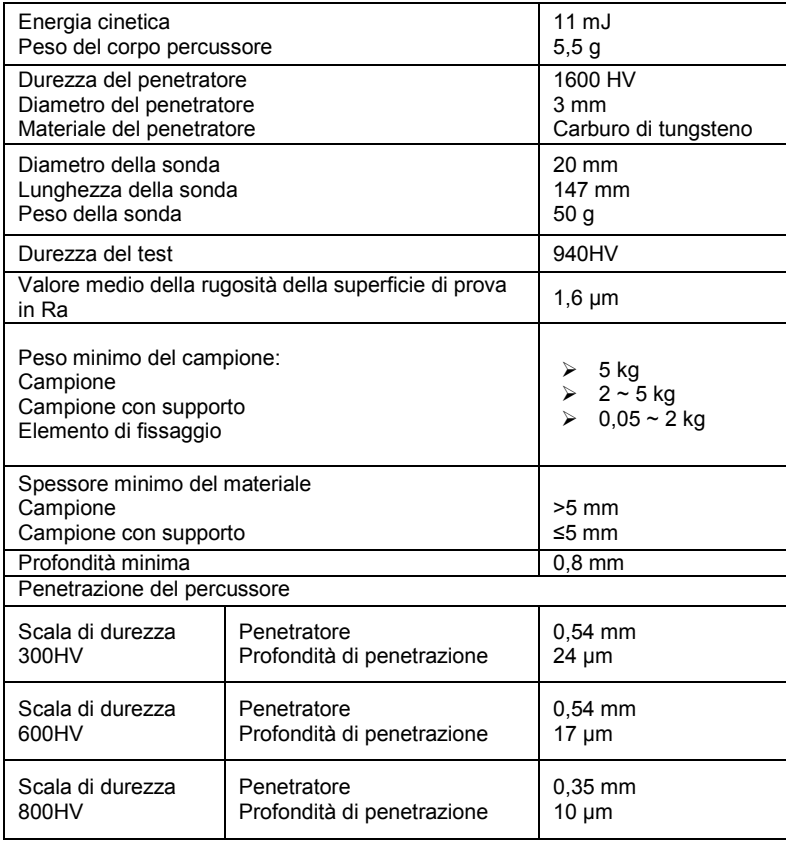

Caratteristiche del dispositivo di misura e del processo di misura

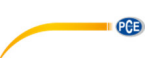

# **15.2 Tabella 3**

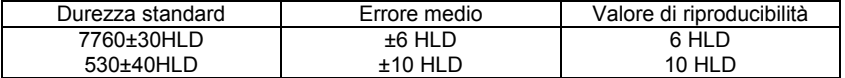

Valori erronei

# **15.3 Tabella 4**

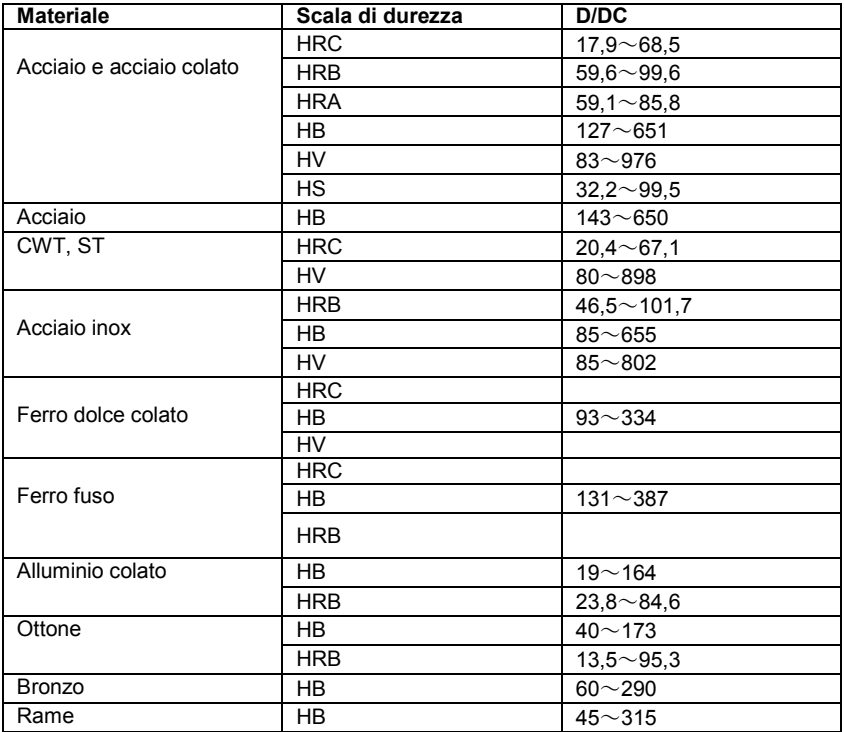

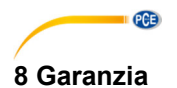

Le nostre condizioni di garanzia le può trovare a questo indirizzo:

https://www.pce-instruments.com/italiano/stampa.

# **9 Smaltimento**

Per i suoi contenuti tossici, non si devono gettare le batterie nella spazzatura domestica ma depositate nei siti idonei per lo smaltimento.

Se ci consegna lo strumento noi ce ne potremo disfare nel modo corretto o potremmo riutilizzarlo, oppure consegnarlo a un'azienda di smaltimento rispettando la normativa vigente.

Può inviarlo a PCE Italia s.r.l. Via Pesciatina, 878-B int. 6 55012 Gragnano (LU) Italia

**ATTENZIONE: "Questo strumento non dispone di protezione ATEX, per cui non deve essere usato in ambienti potenzialmente a rischio di esplosione (polvere, gas infiammabili)."** 

**Le specifiche possono essere soggette a modifiche senza preavviso.** 

WEEE-Reg.-Nr.DE69278128

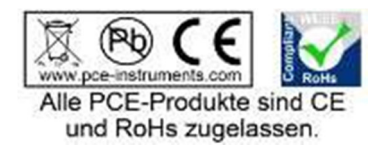

# **Contatti PCE Instruments**

#### **Germania Francia Spagna**

Im Langel 4 23, rue de Strasbourg<br>
D-59872 Meschede<br>
67250 SOLILTZ-SOLIS

Tel: +1 (561) 320-9162 Tel: +44 (0) 2380 98703 0

Fax: +31 (0)53 737 01 92

PCE (Beijing) Technology Co.,Ltd PCE Teknik Cihazları Ltd.Şti. 1519 Room, 6 Building Halkalı Merkez Mah. Men Tou Gou Xin Cheng, Pehlivan Sok. No.6/C Men Tou Gou District 34303 Küçükçekmece - İstanbul 102300 Beijing Türkiye China Tel: 0212 471 11 47 Tel: +86 (10) 8893 9660 Faks: 0212 705 53 93 info@pce-instruments.cn info@pce-cihazlari.com.tr

PCE Deutschland GmbH PCE Instruments France EURL PCE Ibérica S.L.<br>
Im Langel 4 23 rue de Strashourg Processes Calle Mayor 53 D-59872 Meschede 67250 SOULTZ-SOUS-FORETS 02500 Tobarra (Albacete) Deutschland France España Tel.: +49 (0) 2903 976 99 0 Téléphone: +33 (0) 972 3537 17 Tel. : +34 967 543 548 Fax: +49 (0) 2903 976 99 29 Numéro de fax: +33 (0) 972 3537 18 Fax: +34 967 543 542 info@pce-instruments.com info@pce-france.fr info@pce-iberica.es www.pce-instruments.com/deutsch www.pce-instruments.com/french www.pce-instruments.com/espanol

#### **Stati Uniti Regno Unito Italia**

PCE Americas Inc. **PCE Instruments UK Ltd** PCE Italia s.r.l.<br>
211 Commerce Way suite 8 **Property** Units 12/13 Southpoint Business Park Via Pesciatina 878 / B-Interno 6 711 Commerce Way suite 8 Units 12/13 Southpoint Business Park Jupiter / Palm Beach **Ensign Way, Southampton** 55010 Loc. Gragnano 55010 Loc. Gragnano 55010 Loc. Gragnano 63458 FL 33458 FL Hampshire Capannori (LU) United Kingdom, SO31 4RF<br>Tel: +44 (0) 2380 98703 0<br>Telefono: +39 0583 975 114 Fax: +1 (561) 320-9176 Fax: +44 (0) 2380 98703 9 Fax: +39 0583 974 824 info@pce-americas.com info@industrial-needs.com info@pce-italia.it www.pce-instruments.com/us www.pce-instruments.com/english www.pce-instruments.com/italiano

PCE Brookhuis B.V. PCE Instruments Chile S.A. PCE Instruments HK Ltd. Institutenweg 15 RUT: 76.154.057-2 Unit J, 21/F., COS Centre 7521 PH Enschede Santos Dumont 738, local 4 56 Tsun Yip Street Nederland Comuna de Recoleta, Santiago, Chile Kwun Tong<br>Telefoon: +31 (0) 900 1200 003 Tel.: +56 2 24053238 Kowloon. H Telefoon: +31 (0) 900 1200 003 Tel. : +56 2 24053238 Kowloon, Hong Kong<br>Fax: +31 (0)53 737 01 92 Fax: +56 2 2873 3777 Tel: +852-301-84912 info@pcebenelux.nl info@pce-instruments.cl jyi@pce-instruments.com www.pce-instruments.com/dutch www.pce-instruments.com/chile www.pce-instruments.cn

# **Cina Turchia**

www.pce-instruments.cn www.pce-instruments.com/turkish

**QCB** 

#### **Olanda Cile Hong Kong**